# **CenturyLink Hosted VoIP Administrator Portal**

The following enhancements have been made available to you effective, April 3, 2017.

- For full details on how to access and utilize these enhancements, click **Help** on the main menu of your Administrator Portal toolbar
- Click on the **Hosted VoIP Administrator Portal Guide** link to download an updated document

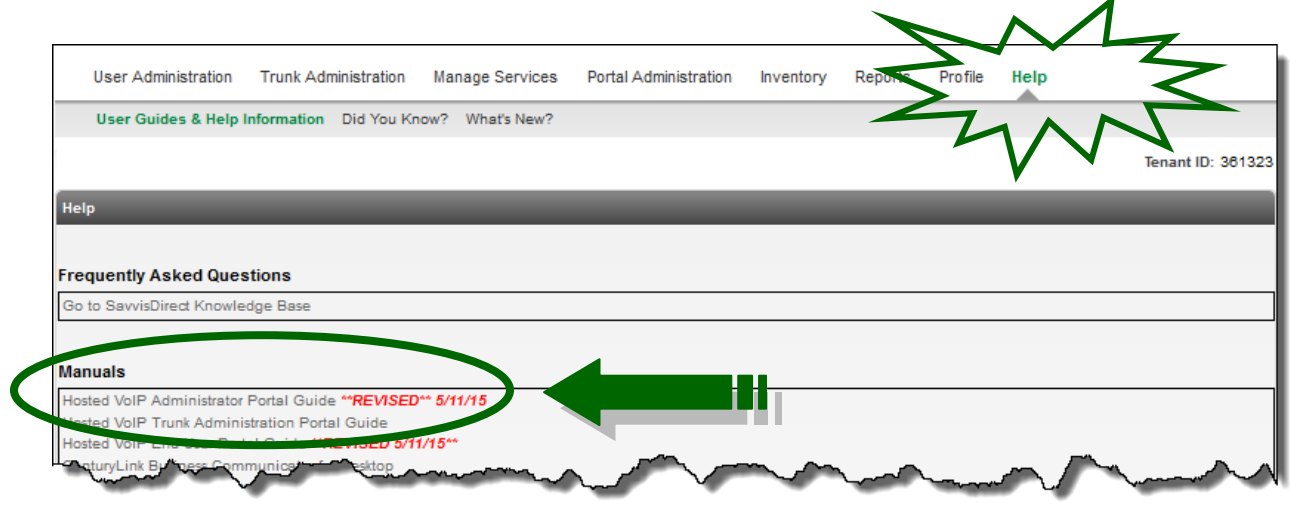

Your feedback regarding this content is invaluable to us. After reviewing this document, please take a few minutes to complete our short survey by clicking **[HERE](https://www.surveymonkey.com/r/JQWVTF7)**.

## **Enable Inbound Call Popup and End of Dial Timer**

Two new features have been added that are managed at the individual user level. These features can be defined when the user is built, or can be modified at a later date:

- *Locate the user as normal from User Administration > Manage Users*
- *Scroll or use search to find the user and click the Edit icon*
- *Scroll to the bottom of the page and click the Manage Device button*
- *From the Manage Device screen, click the Device Settings tab*

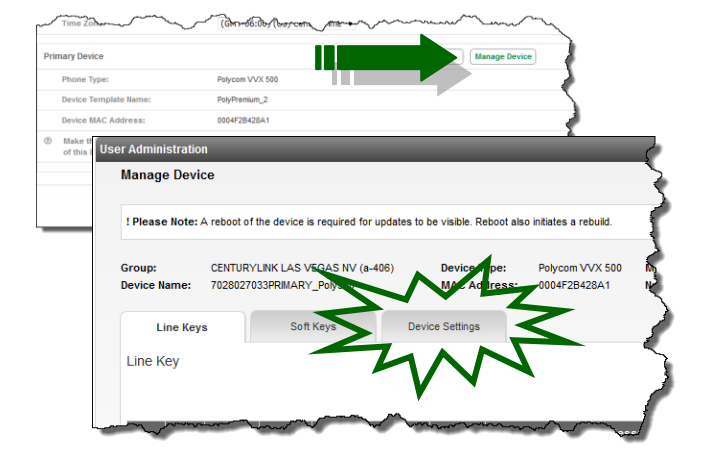

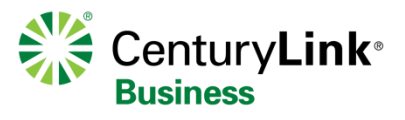

© 2017 CenturyLink. All Rights Reserved. The CenturyLink mark, pathways logo and certain CenturyLink product names are the property of CenturyLink. All other marks are the property of their respective owners.

## **Enable Inbound Call Popup**

When the Enable Inbound Call Popup feature is disabled, active calls can be transferred while receiving incoming calls:

- *After clicking the Device Settings tab, scroll to locate Enable Inbound Call Popup*
- *To disable this feature, click the No radio button*
- *When disabled, active calls can be transferred with incoming calls actively ringing*
- *This is particularly useful for high call volume positions, such as receptionists*
- *Click the Save button at the bottom of the page*

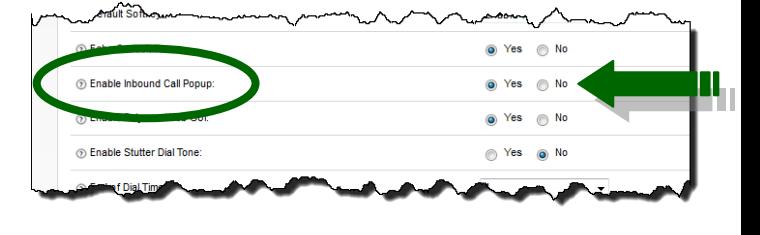

### *Enable Inbound Popup ENABLED (Yes-Default) Enabled Inbound Popup DISABED (No)*

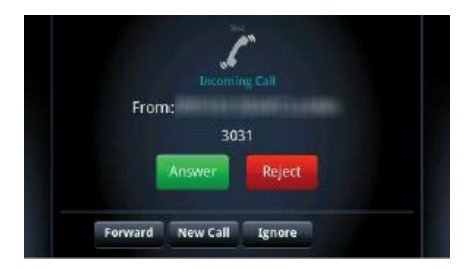

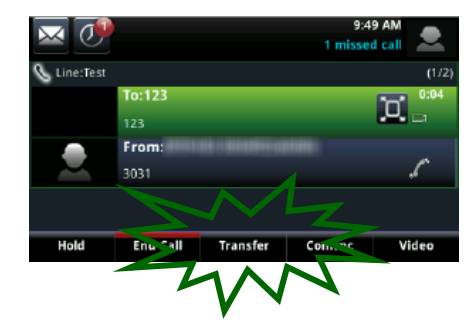

## **End of Dial Timer**

When dialing 10-digits, the call is automatically sent once the last digit is dialed. When dialing internally or site to dial, there is a delay when dialing by extension, unless the # key is pressed to send the call. With the End of Dial Timer feature, you can shorten that delay, so there is no need to press the # key after entering the extension when dialing or transferring calls:

- *After clicking the Device Settings tab, scroll to locate End of Dial Timer*
- *4 seconds is the default setting*
- *Increase or decrease the timer delay by clicking the End Dial Timer drop down box*
- *Choose from a 2-6 second delay*
- *Click the Save button at the bottom of the page*

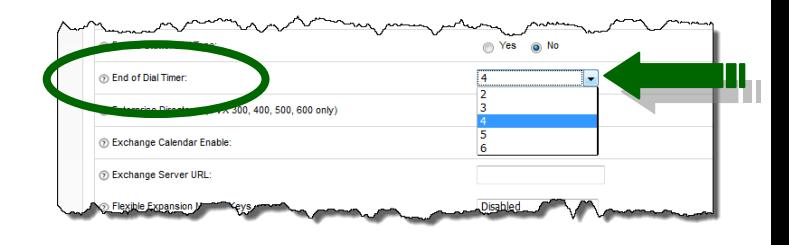

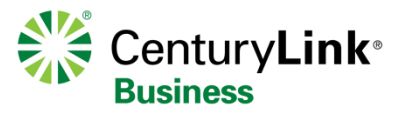